# Guide d'utilisation du site web du RGCQ **Copropriétaire de** syndicat rgcq.org

Il est à la discrétion du syndicat de créer les accès aux copropriétaires au site intranet pour qu'ils bénéficient des services offerts à l'ensemble de la copropriété.

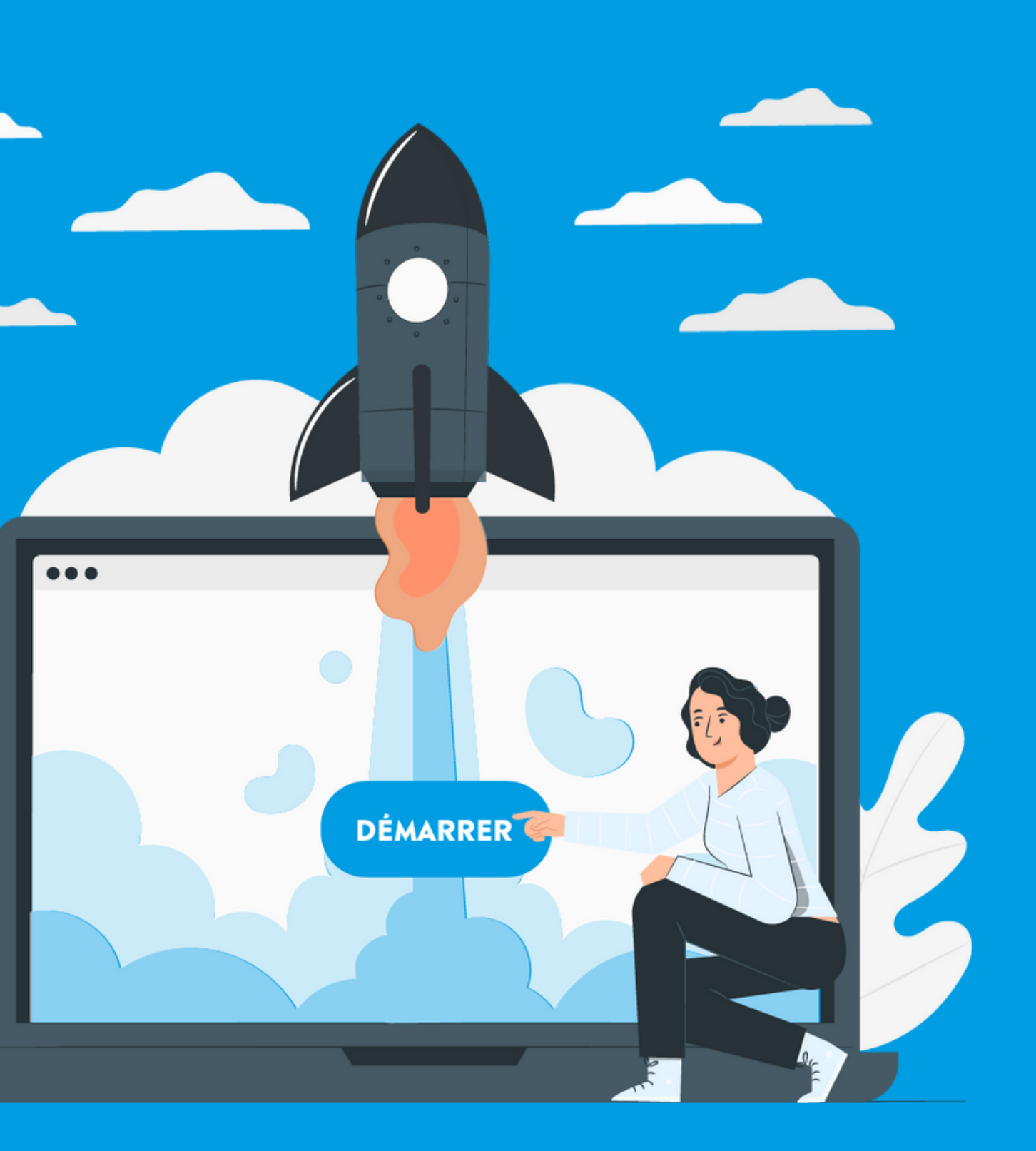

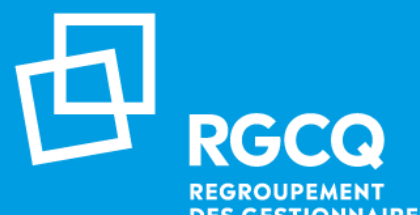

## **Nos services - Adhésion syndicat**

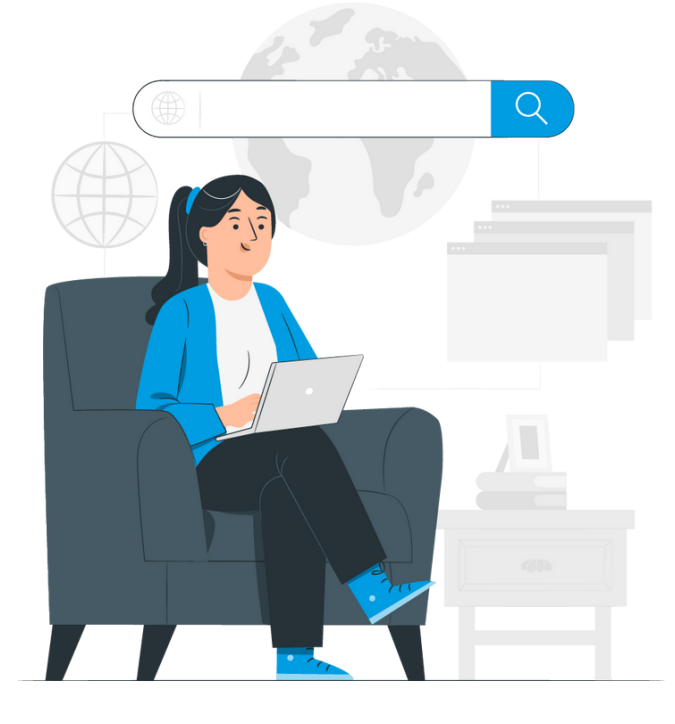

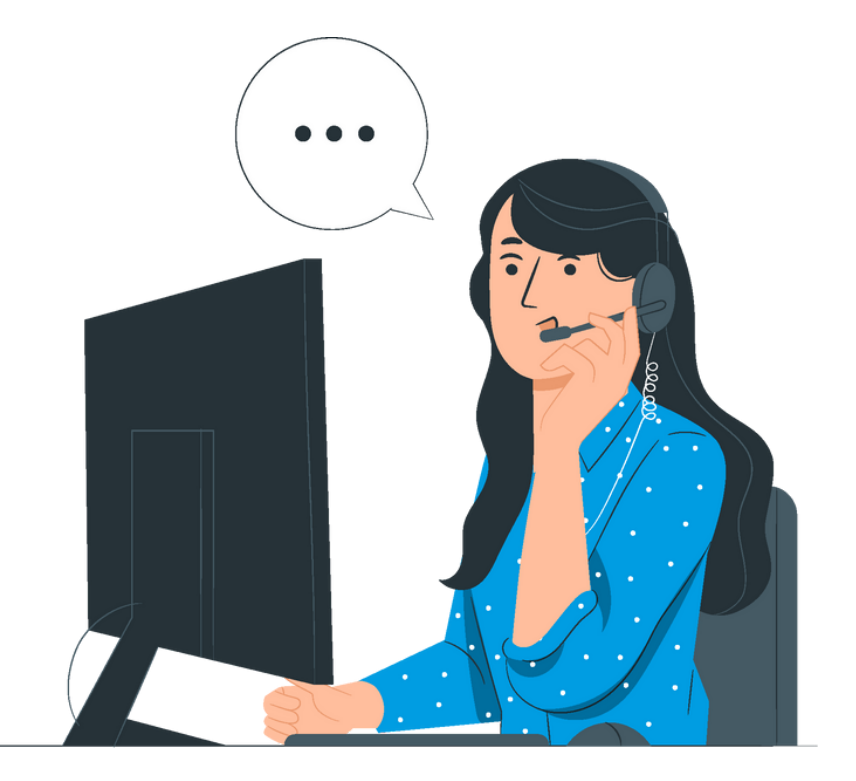

### **MON COMPTE - INTRANET LIGNE INFO-GESTION CONSULTATION JURIDIQUE**

Service illimité réservée aux administrateur.rice.s

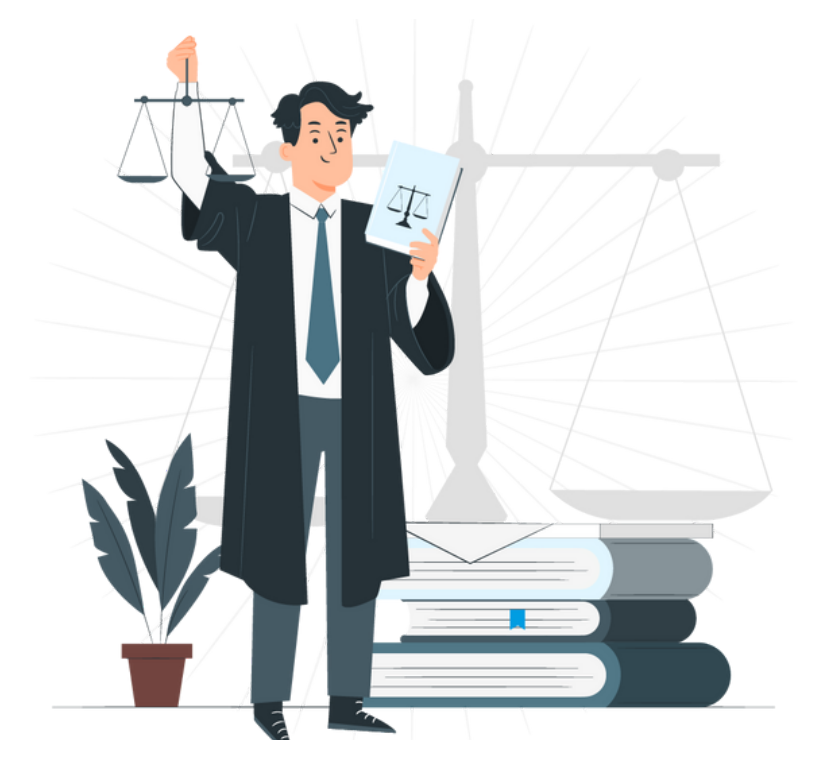

Une par année pour le sydicat service réservé aux administrateur.rice.s

Accès Intranet pour les administrateur.rices et les copropriétaires

### Depuis votre compte vous pouvez :

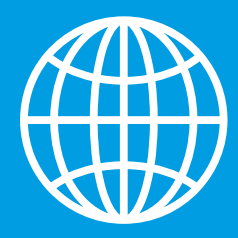

## **Accès Intranet**

**Mon compte / Ma copropriété / Mon syndicat / Mes factures / Activités etformations**

**Ilestàladiscrétiondusyndicatdecréer les accèsauxcopropriétairesausiteintranet pourqu'ilsbénéficientdes servicesoffertsà** l'ensemble de la copropriété.

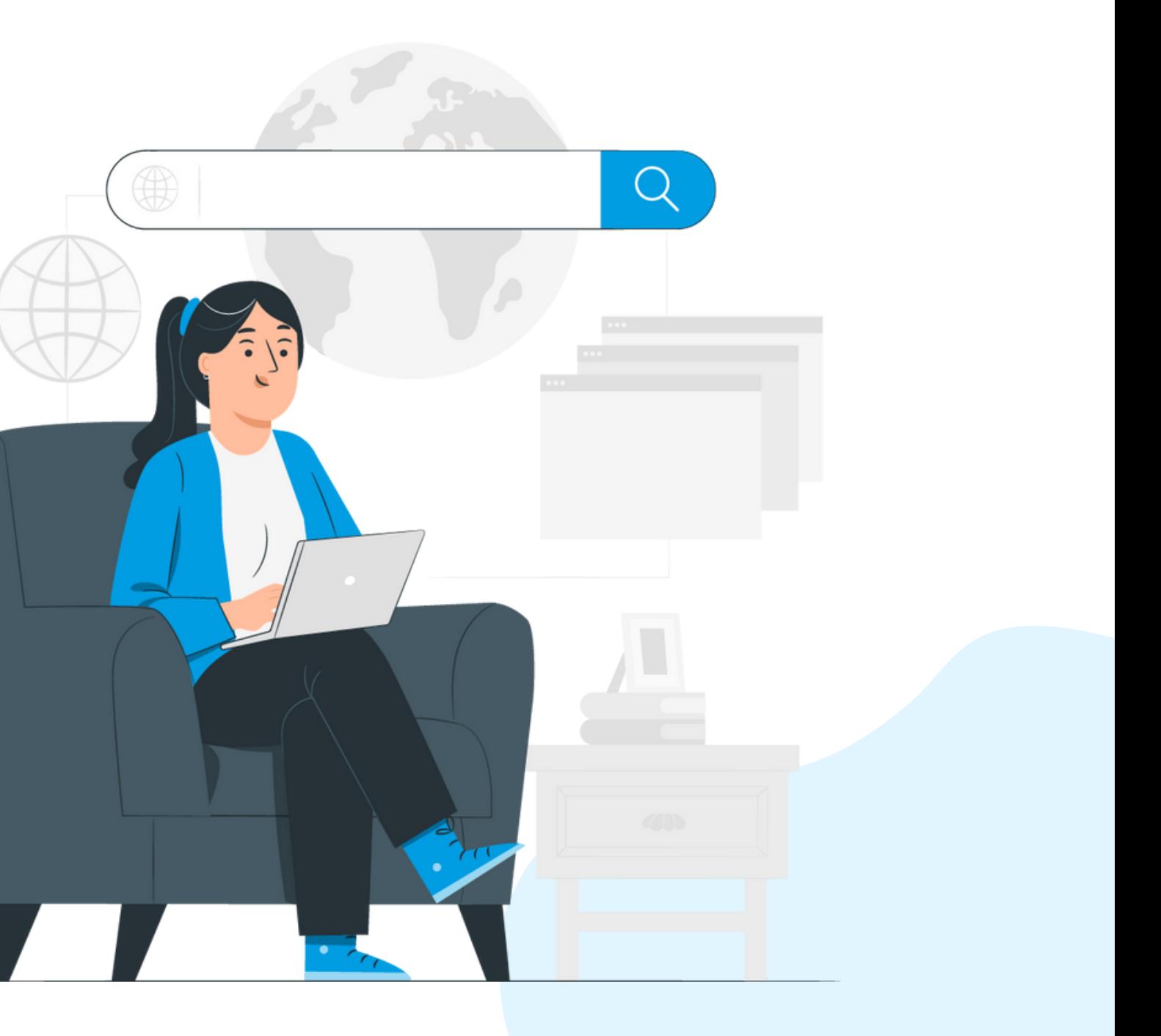

- Accéder aux informations de votre syndicat
- Modifier, ajouter ou supprimer vos informations personnels
- Télécharger le certificat de membre de votre syndicat

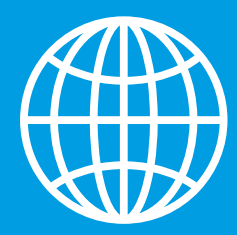

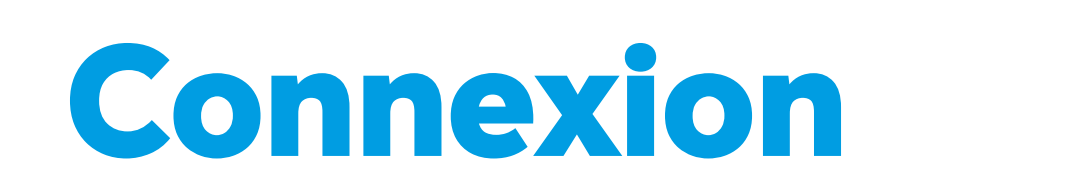

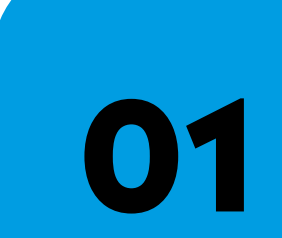

**03**

# **[VISIONNER](https://youtu.be/Y3IiDiKJTHU) NOTRE TUTORIEL**

Rendez-vous sur le site web du RGCQ : rgcq.org

**02** En haut à droite , cliquez sur le bouton connexion

Votre courriel est votre nom d'utilisateur

**04**

**05**

**06**

Si vous n'avez pas votre mot de passe cliquez sur "MOT DE PASSE OUBLIÉ" et suivre les étapes

Saisissez le code d'identification qui a été envoyé à votre adresse courriel(pensez à vérifiez vos courriels indésirables)

En haut à droite vous devriez maintenant voir le bouton Déconnexion ce qui signifie que vous êtes connecté.

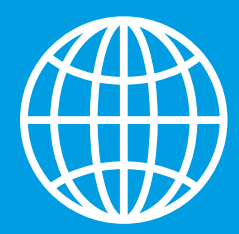

### **Mon compte**

### Depuis Mon compte vous pouvez :

- consulter vos renseignements personnelles et les mettre à jour
- · consulter ou télécharger le certifica t de membre de votre syndicat
- changer votre mot de passe
- modifier votre adresse courriel

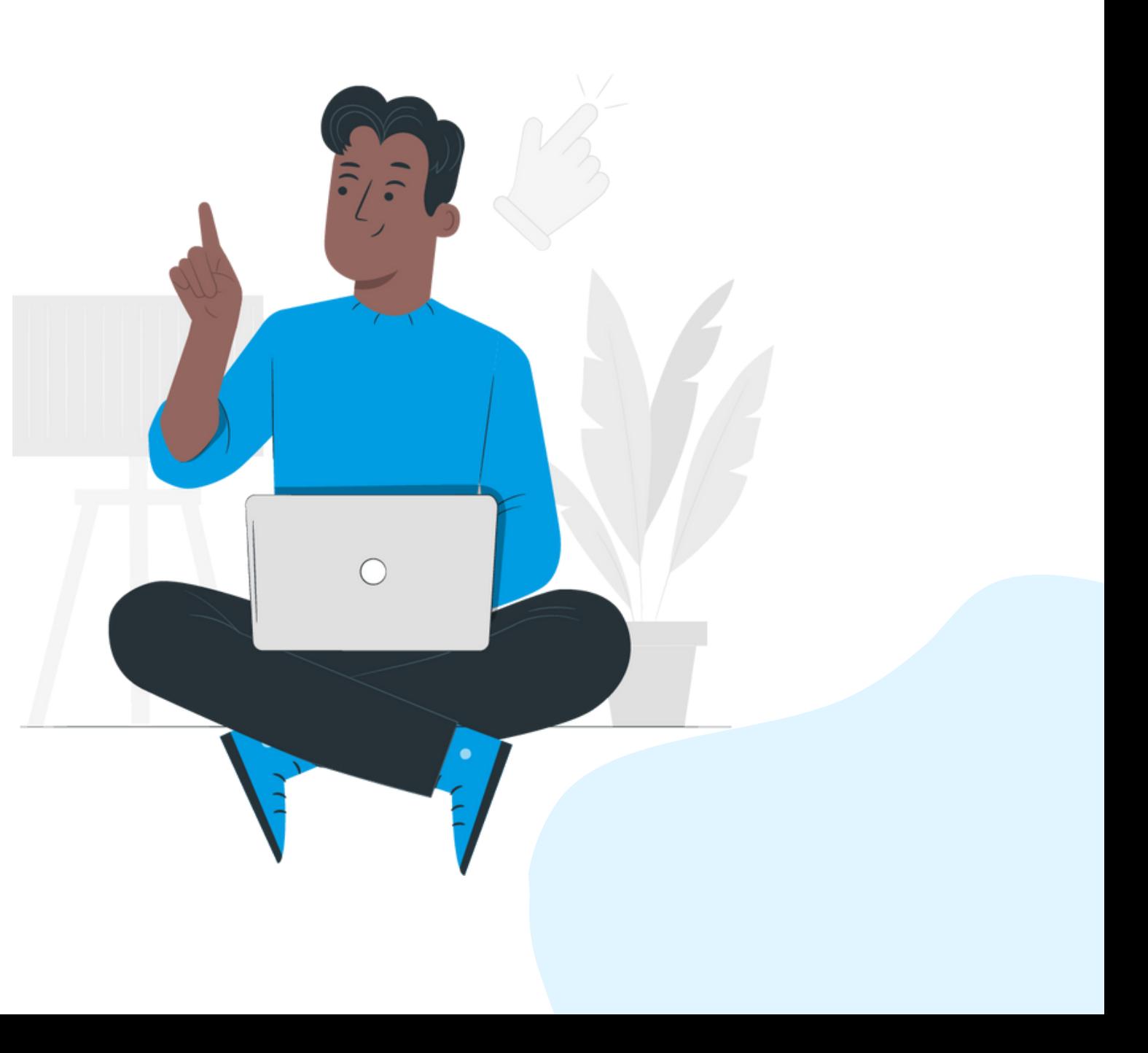

**Mon compte / Ma copropriété / Mon syndicat / Mes factures / Activités et formations**

### Mes documents récents :

Vous y trouverez tous les documents ayant été

téléversés.Vous pouvez:

- les télécharger
- Les mettre en favoris<sup>10</sup>
- $\bullet$  Les modifier  $\mathbb{Z}$
- Les supprimer
- Glisser la barre bleue pour visualiser au complet selon la résolution de votre ordinateur

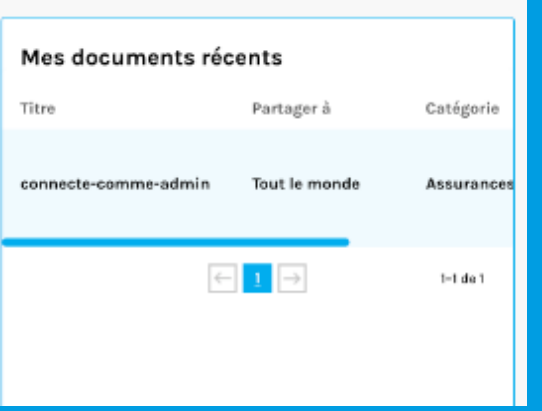

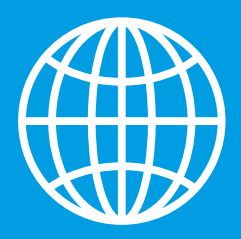

## **Ma copropriété**

### Liens rapides :

Mes documents Favoris : Vous y trouverez tous les documents que vous avez mis en favoris en les ayant sélectionner préalablement dans votre liste avec le petit cœur. O

- Consulter les documents que votre syndicat partage avec ses copropriétaires
- Sélectionner ajouter un document
- Téléverser votre ou vos documents, astuce vous pouvez faire un téléversement multiple pour une même catégorie (en sélectionnant vos documents avec le bouton ctrl de votre clavier)
- Choisir la catégorie ou mettre vos documents

Tous mes documents : Tous les dossiers de classements pour vos documents

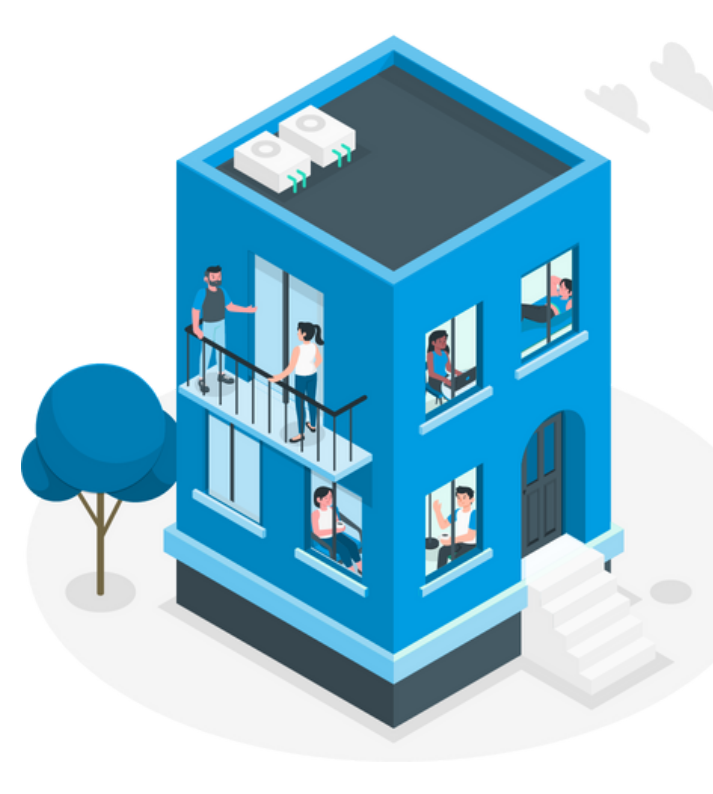

### **Mon compte / Ma copropriété / Mon syndicat / Mes factures / Activités et formations**

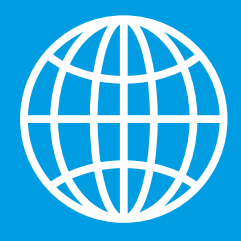

## **Mon syndicat**

Le nom de votre syndicat: Vous y trouverez toutes les informations relatives au syndicat et les coordonnées principales de contact que nous avons dans nos dossiers pour le syndicat.

**Mon compte / Ma copropriété / Mon syndicat / Mes factures / Activités et formations**

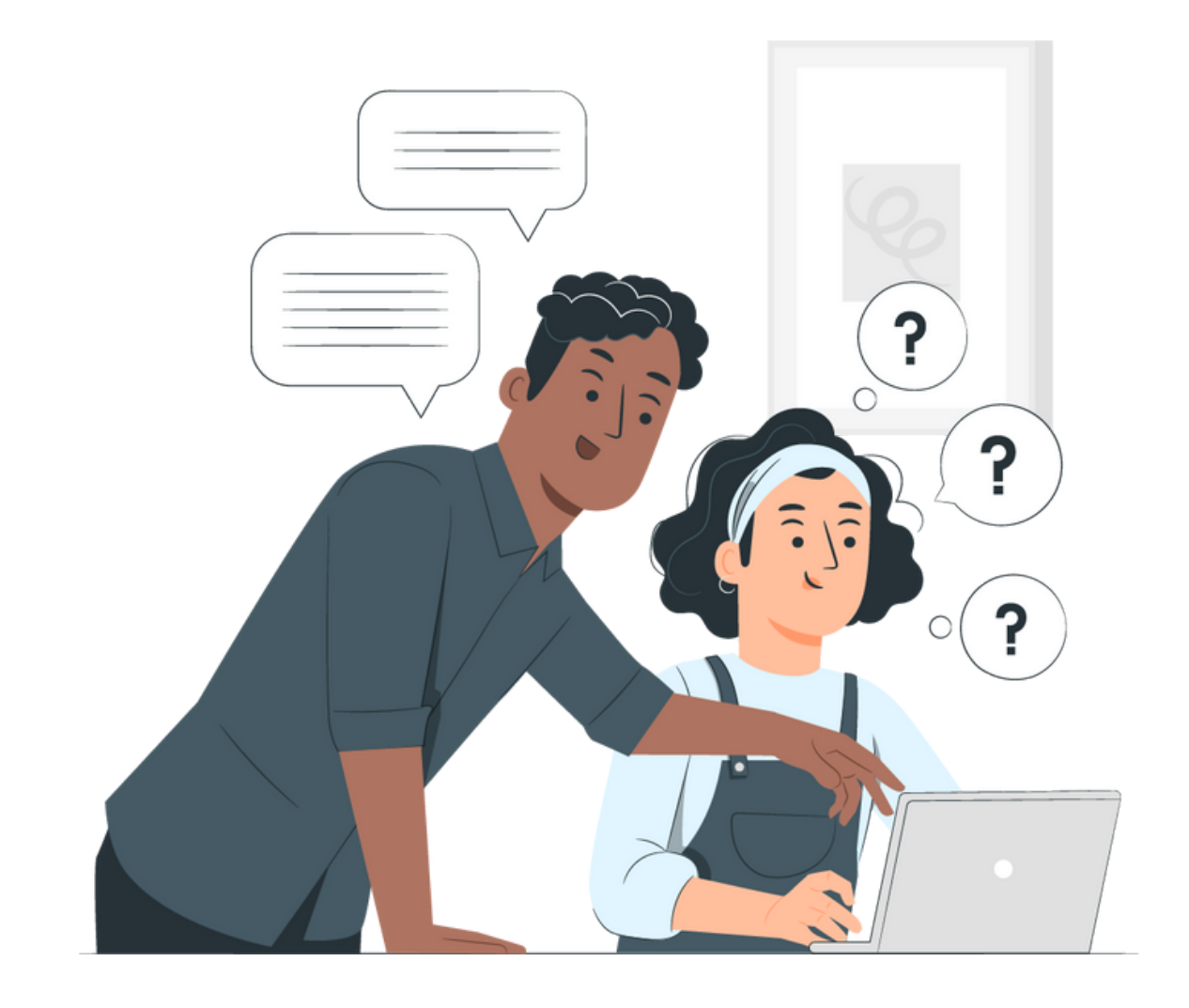

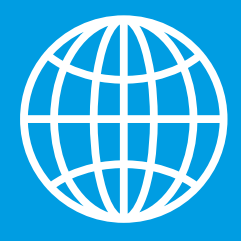

### **Mes factures**

- Vous y trouverez toutes les factures relatives à vos inscriptions de formations
- Vous pouvez les télécharger

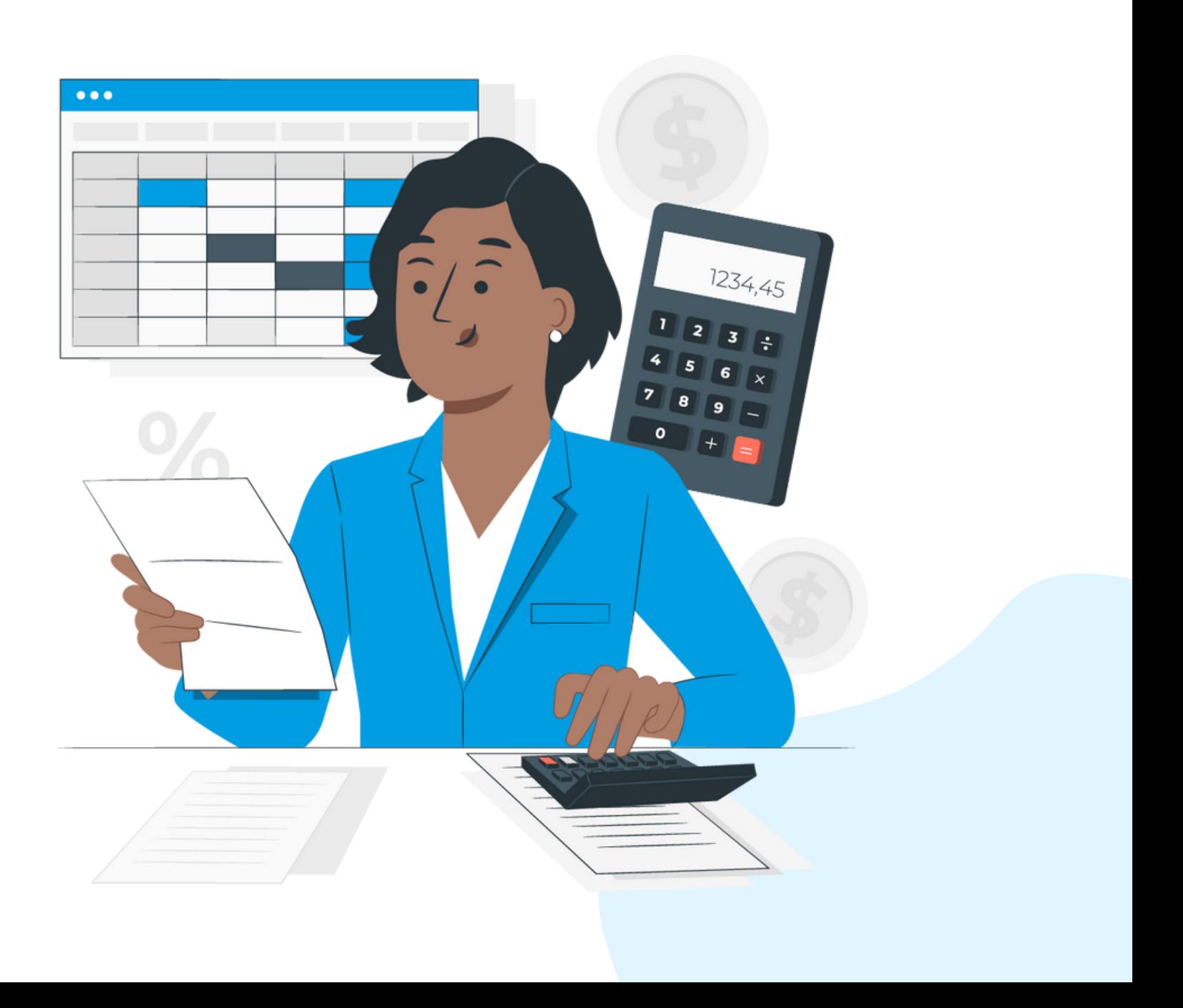

**Mon compte / Ma copropriété / Mon syndicat / Mes factures / Activités et formations**

### Mes factures:

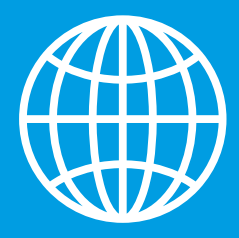

### **Activités et formations Mon compte / Ma copropriété / Mon syndicat / Mes factures / Activités et formations**

### Inscriptions:

Vous y trouverez toutes vos inscriptions aux formations. Vous devez être connecté à votre compte pour bénéficier du tarif membre. Les informations et le lien de connexion sont transmis 24h avant l'évènement.

- Vous pouvez annuler votre inscription à une activité jusqu'à 48h avant l'événement en sélectionnant
- Votre remboursement sera automatique si vous avez payé via le site.

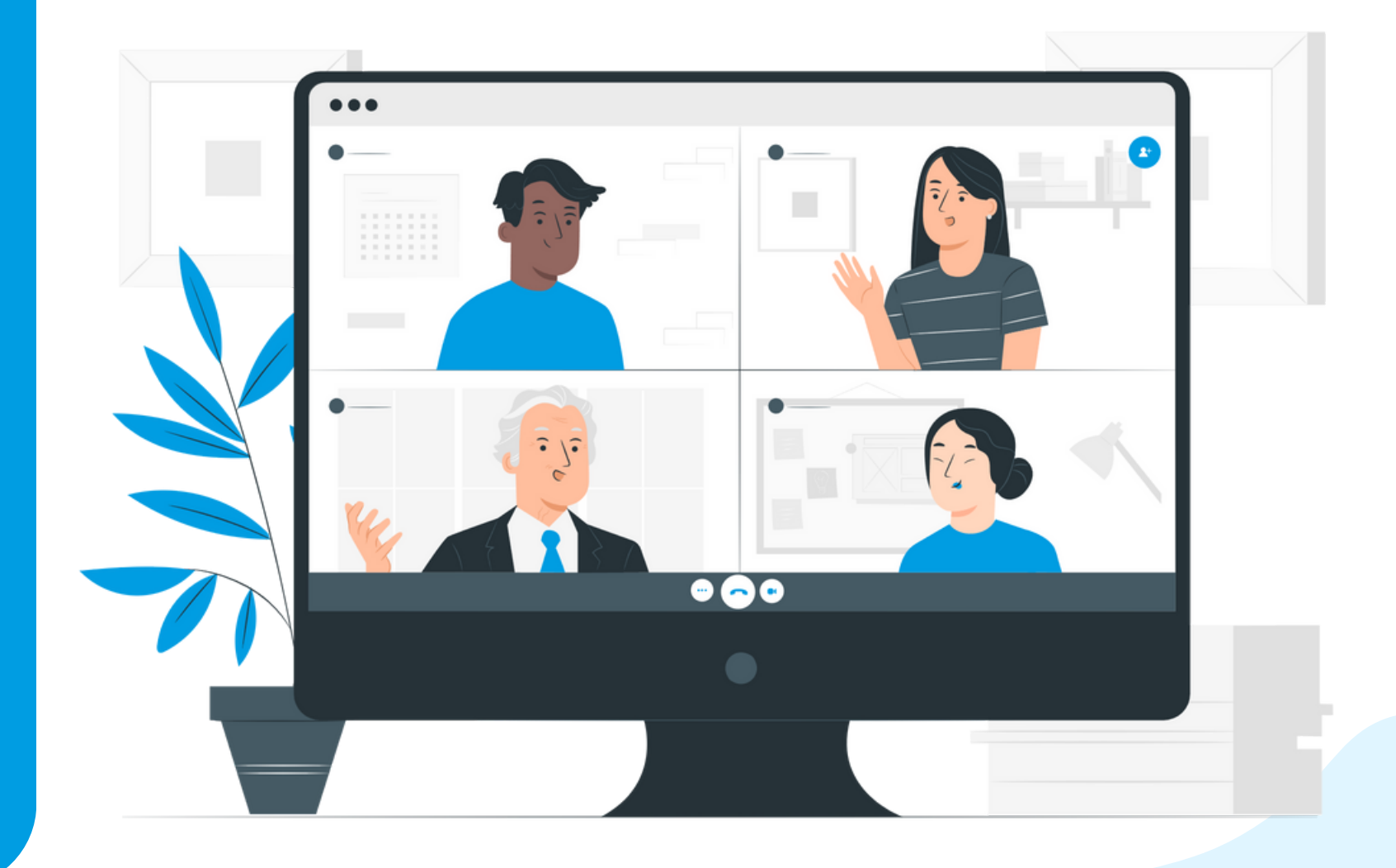

### **Le tarif membre pour les activités et formations est offert aux administrateur.ice.s et copropriétaires du syndicat ayant un accès intranet.**

Via le site Internet Connectez-vous à votre compte Sélectionner l'onglet Le RGCQ / Ligne Info-gestion / section : posez votre question

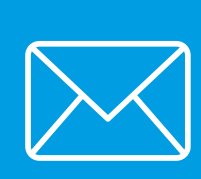

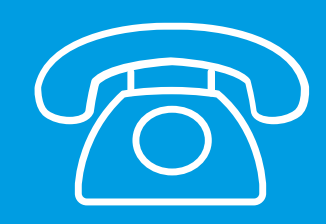

## **Ligne info-gestion**

**Réservé aux administrateur.rices du syndicat accessible lors d'une adhésion copropriétaire.**

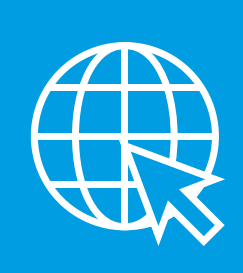

A la suite du traitement de votre demande vous recevrez un appel dans un délai de 24 à 48h selon leurs disponibilités.

Si vous avez des contraintes de disponibilités, indiquez les dans votre message, nous ferons notre possible pour vous accommoder.

En écrivant directement à l'adresse courriel : info@rgcq.org N'oubliez pas d'indiquer le nom de votre syndicat, le numéro de membre, votre nom, prénom et numéro de téléphone et le détail de votre ou vos questions.

> *Pour toute la durée de l'adhésion du syndicat ou à titre de copropriétaire individuel( 1 an renouvelable), vous pouvez poser vos questions du lundi au vendredi.*

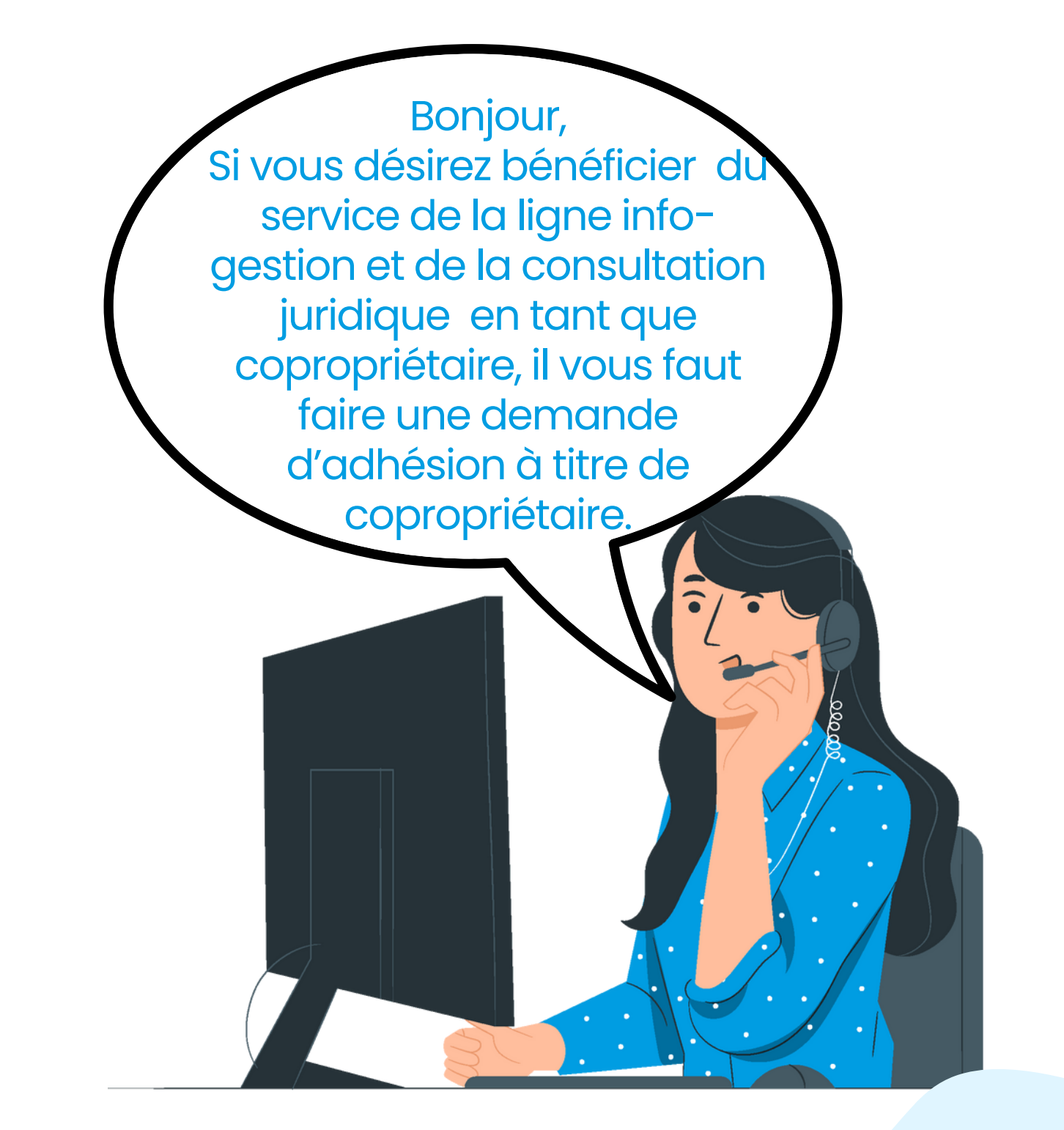

Via le site Internet Connectez-vous à votre compte Sélectionner l'onglet Le RGCQ / Consultation juridique / remplir le formulaire

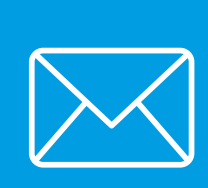

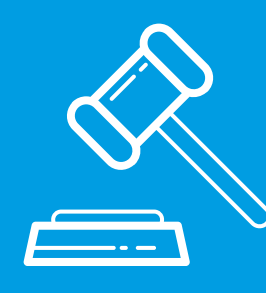

## **Consultation juridique**

**Réservé aux administrateur.rices du syndicat accessible lors d'une adhésion copropriétaire.**

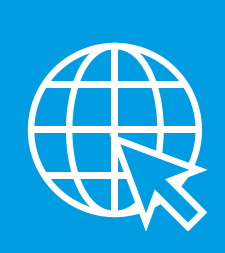

En écrivant directement à l'adresse courriel : info@rgcq.org N'oubliez pas d'indiquer le nom de votre syndicat, le numéro de membre, votre nom, prénom et numéro de téléphone et le détail de votre demande.

L'analyse de documents; la rédaction et la correction de textes, de documents et/ou d'avis juridiques; la recherche légale ou jurisprudentielle ou les questions juridiques qui ne sont pas reliées au droit de la copropriété.

### Les consultations juridiques n'incluent pas :

A la suite du traitement de votre demande vous serez contactés par un cabinet dans un délai de 48h (sous réserve des disponibilités).

Si vous avez des contraintes de disponibilités, indiquez les dans votre message, nous les transmettrons au cabinet.

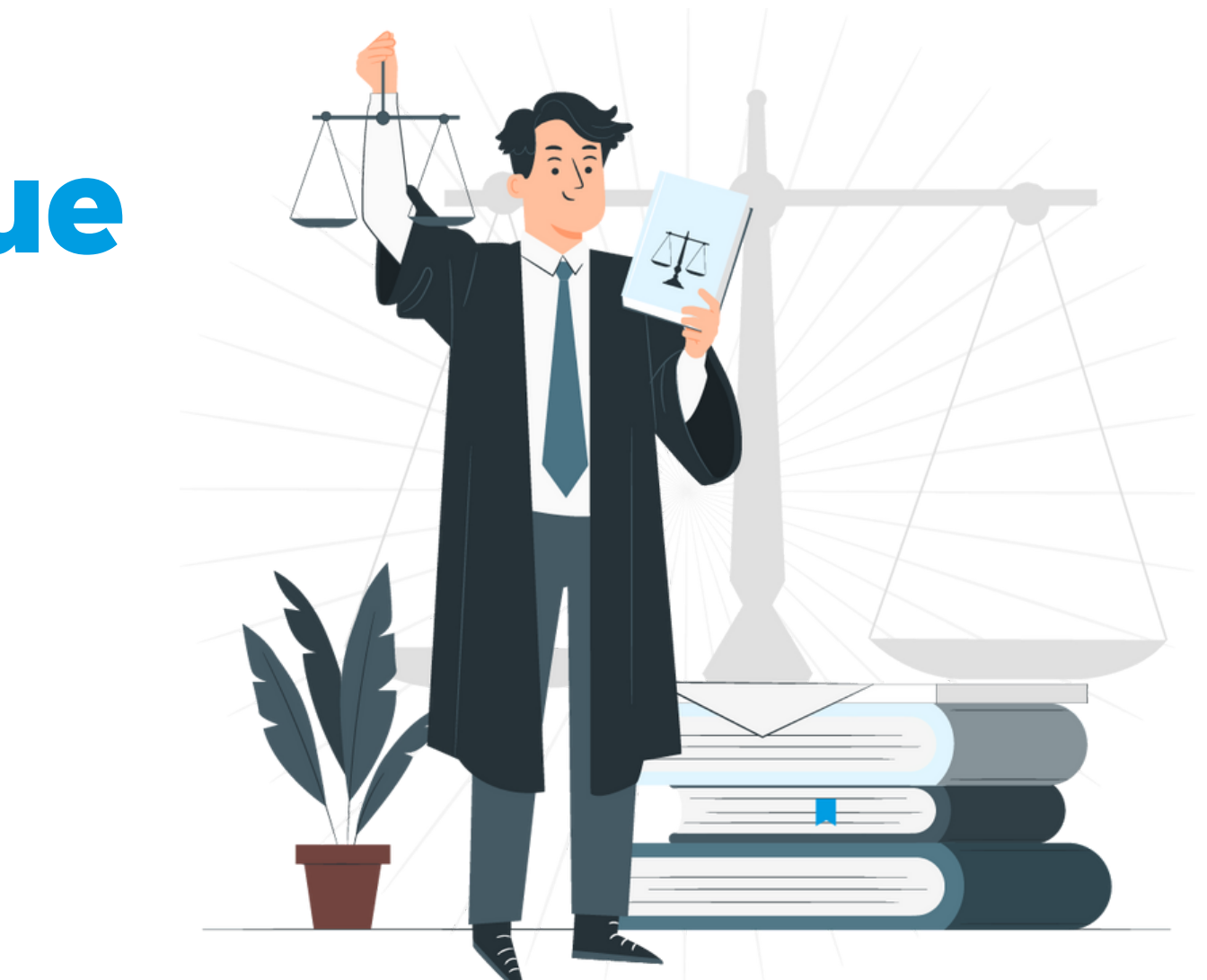

*Pour toute la durée de l'adhésion d'un syndicat ou à titre de copropriétaire individuel( 1 an renouvelable) vous avez droit à une consultation juridique annuelle gratuite pour un maximum de 30 minutes.*

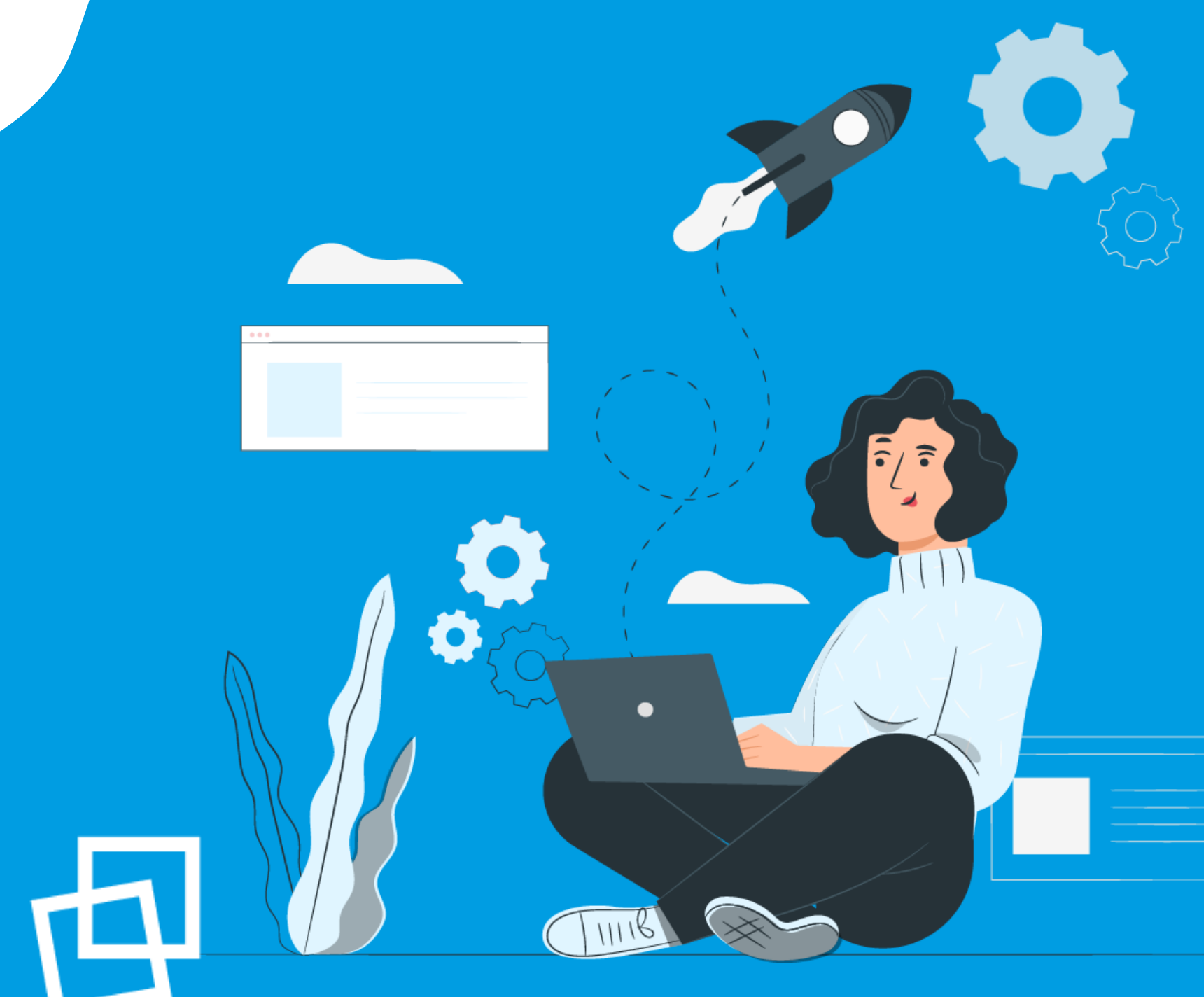

## Nous vous souhaitons une bonne naviguation!

rgcq.org

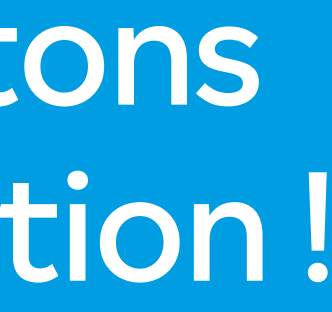

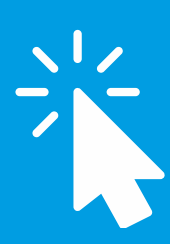

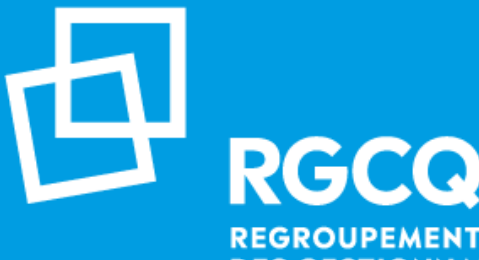

**REGROUPEMENT DES GESTIONNAIRES ET COPROPRIÉTAIRES DU QUÉBEC**